## **Fuentes de datos en Bioinformática**

# **Consultas al NCBIENTREZ**

### *Introducción*

Con el desarrollo de esta guía podrá familiarizarse con algunas de las fuentes de datos en el NCBI, así como con el sistema ENTREZ y desarrollará ciertas habilidades para realizar búsquedas más efectivas en este sistema.

#### *Consultando el sistema ENTREZ*

Visite el sitio web del sistema ENTREZ: <http://www.ncbi.nlm.nih.gov/gquery/gquery.fcgi>

Después de unos segundos se encontrará con la página principal de ENTREZ:

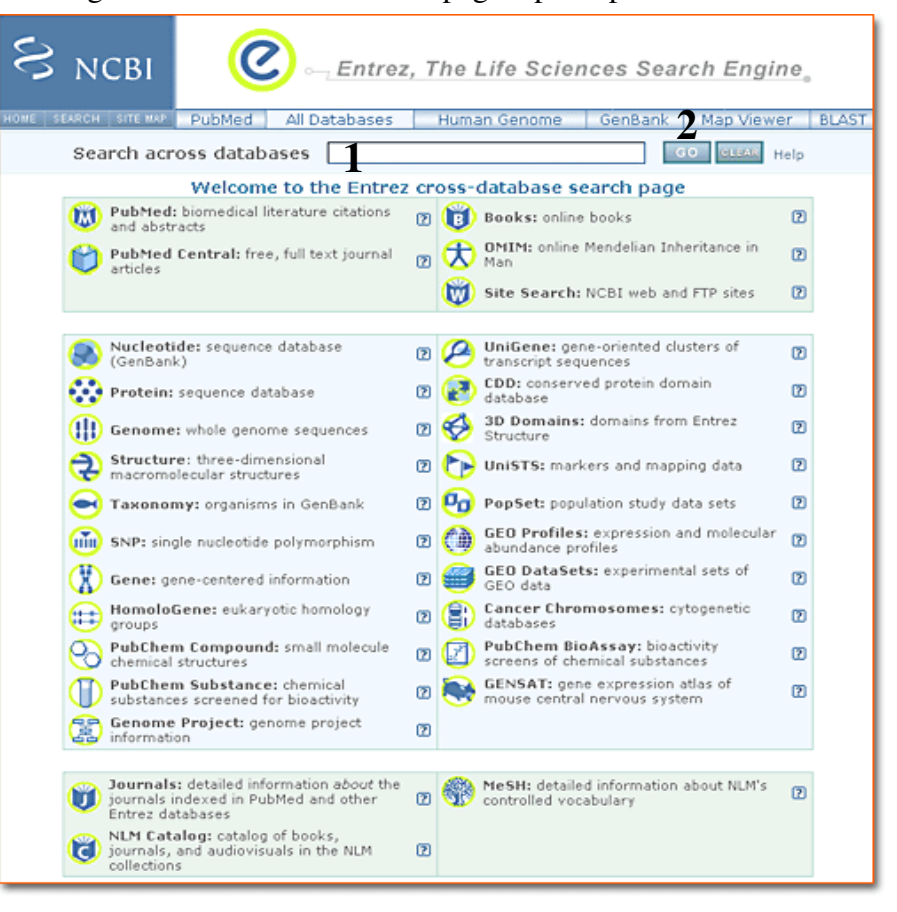

Consultar este sistema es tan fácil como digitar nuestro término de búsqueda en el campo de texto (1) y oprimir el botón "go" (2). En esta oportunidad aprenderemos a realizar búsquedas más complejas mediante la utilización de operadores booleanos<sup>[1](#page-1-0)</sup>.

¿Qué es un operador booleano?

El sistema ENTREZ (como la mayoría de sistemas de búsqueda) cuenta con una serie de operadores booleanos que nos permiten hacer consultas más complejas. Estos operadores son: AND, OR y NOT.

Realice la siguiente búsqueda en el sistema ENTREZ:

#### g1p3 AND response element OR promoter

¿Cuantas entradas encontró para la sección Nucleotide?

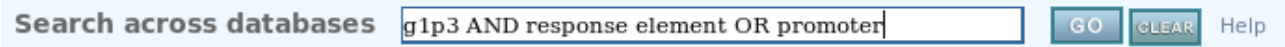

Ahora realice una nueva búsqueda:

g1p3 AND (response element OR promoter)

¿Cuantas entradas encontró para la sección Nucleotide?

Como puede observar, el uso de paréntesis en la búsqueda tiene un fuerte efecto en el número de resultados arrojados.

De acuerdo a las dos búsquedas hechas anteriormente y a los resultados que de estas obtuvo. ¿De qué manera cree usted que el sistema ENTREZ realizó dichas búsquedas, para cada uno de los dos casos?

Realice cada una de las siguientes búsquedas y describa la manera en que operan:

johnson a[AUTHOR]

johnson a[AUTHOR] AND 1998/02:2000/01/25[MDAT]

<span id="page-1-0"></span><sup>1</sup> Estos mismos operadores pueden ser usados no solamente en el sistema ENTREZ sino en cualquiera de las secciones del NCBI.

### *La opción History*

El NCBI mantiene un registro de las diferentes búsquedas que realizamos en una sesión, estas son guardadas temporalmente en una sección llamada "History". A continuación aprenderemos a utilizar esta opción para realizar búsquedas combinadas.

Visite la página principal del NCBI: <http://www.ncbi.nlm.nih.gov/> Siga el enlace "Alphabetical list" y busque allí el enlace "Protein Sequences (entrez)", presione este último.

Después de unos segundos se encontrará en la página principal de la sección de proteínas.

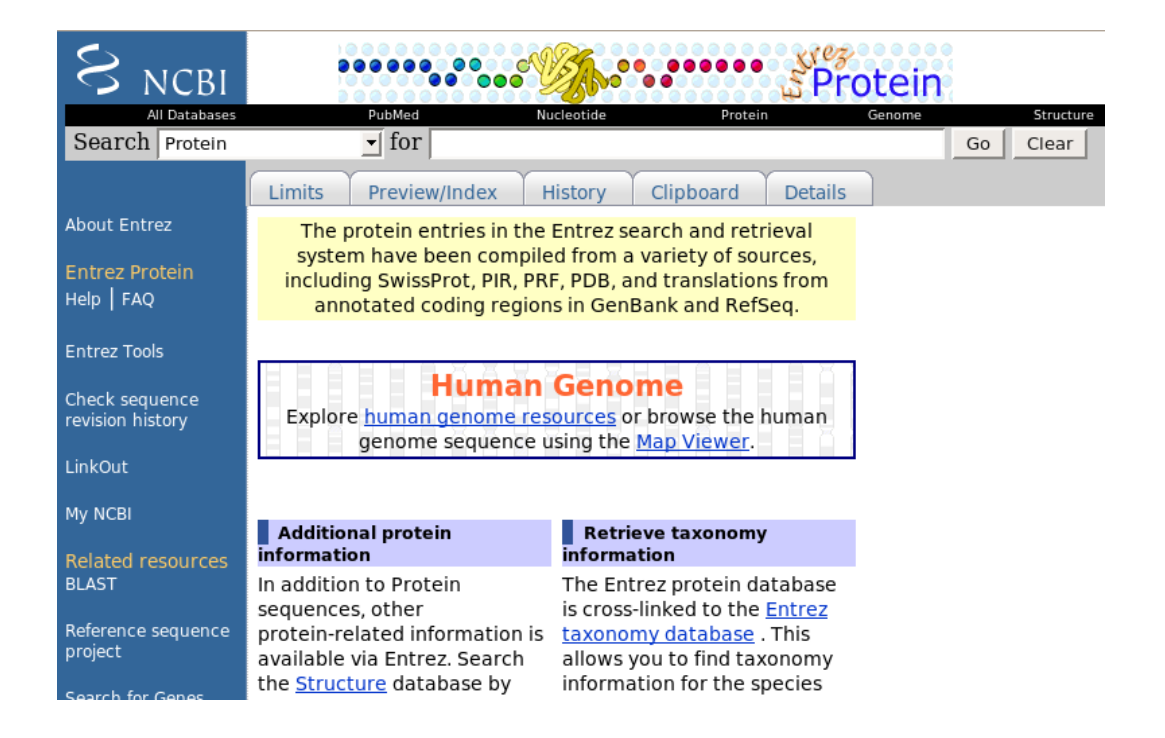

Busque por el término: **streptomyces**, presione el botón "go". Una vez la página halla terminado de cargar presione el botón "clear".

Realice las mismas acciones con los términos : **pseudomonas** y **glucanase**.

Estas 3 búsquedas que acaba de realizar están ahora guardadas en la sección "histroy".

Presione la pestaña "history".

Después de unos segundos se encontrará con una página similar a la siguiente:

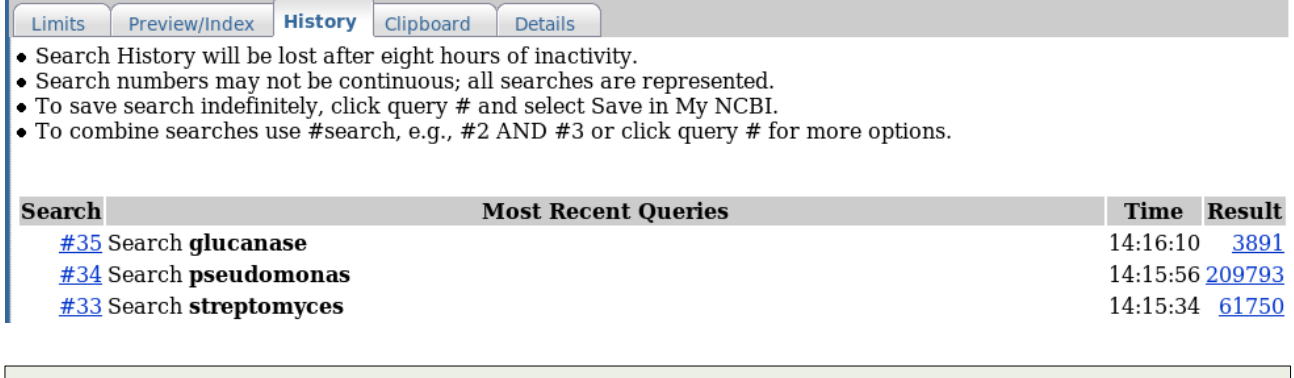

Describa las diferentes columnas de los resultados que observa.

Ahora aprenderemos a combinar estas búsquedas en una sola, usando operadores booleanos.

Es posible que la casilla de búsqueda se encuentre aún con el último término digitado, como en este caso, con la palabra "glucanase".

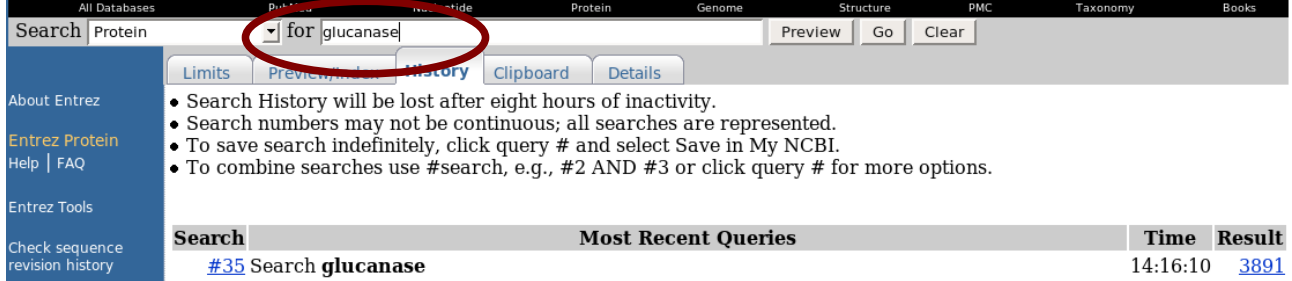

Asegúrese de que la casilla se encuentre limpia, presionando el botón "clear". Como verá este paso es de suma importancia para alcanzar el objetivo que perseguimos.

Presione el número en la columna search a la izquierda del término streptomyces (en este caso es #33, pero puede ser diferente en su caso específico).

Encontrará una serie de opciones en un menú desplegable, como se muestra a continuación:

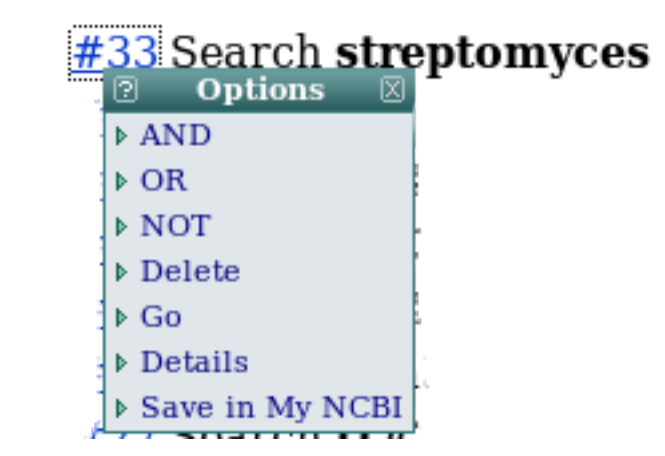

Presione el operador **OR**.

Haga exactamente lo mismo con la entrada para el término **pseudomonas**.

Haga lo mismo para el término **glucanase**, pero esta vez use el operador **AND**.

En la casilla de búsqueda debe encontrarse ahora con lo siguiente (o muy similar, de acuerdo al número de búsqueda en su caso específico):

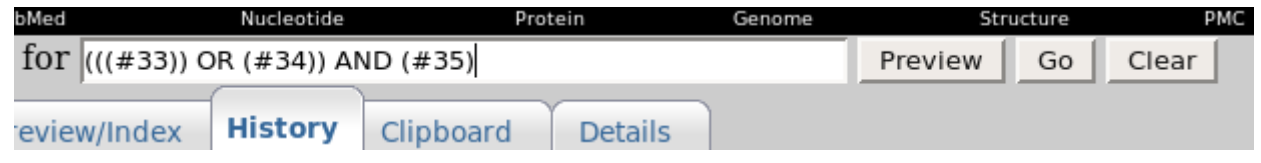

Presione el botón "go". ¿Cuantos resultados ha encontrado?

Realice esta misma búsqueda en el sistema ENTREZ. ¿Cuantos resultados aparecen esta vez en la sección **protein**?

¿Qué expresión booleana utilizó para realizar esta búsqueda?

El NCBI cuenta con otra serie de opciones interesantes para filtrar nuestras búsquedas. Una de las más interesantes es la opción "LIMITS". Explore esta opción, ¿Que ventajas trae la utilización de esta opción?

Ahora que sabe de que manera realizar búsquedas más complejas en este sistema, tal vez le resulte más sencillo responder la siguiente pregunta:

En un análisis de secuencias promotoras en Xanthomonas, se necesita conocer cuantos publicaciones existen para Xanthomonas Campestris hasta la fecha. También es necesario conocer cuantas de estas publicaciones fueron hechas entre febrero del 2006 y el primero de enero del 2007.

Escriba las consultas boolenas que ha realizado para llevar a cabo estas búsquedas.

Guía elaborada por Andrés M. Pinzón V., del Centro de Bioinformática del Instituto de Biotecnología en la Universidad Nacional de Colombia y del Laboratorio de Micología y Fitopatología de la Universidad de los Andes, y está distribuida bajo licencia:

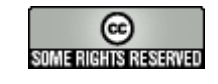

[Creative Commons](http://creativecommons.org/licenses/by-nc-sa/2.0/deed.es) Bogotá Colombia – Febrero de 2007.

Cualquier sugerencia o inquietud dirigirla a:

[ampinzonv@unal.edu.co](mailto:ampinzonv@unal.edu.co)  ó  [andrespinzon@gmail.com](mailto:andrespinzon@gmail.com)